## **Housing Reference**

Using Accessible Learning Management (AIM)

**Viewing and Managing Accommodations** office of Disability Resources

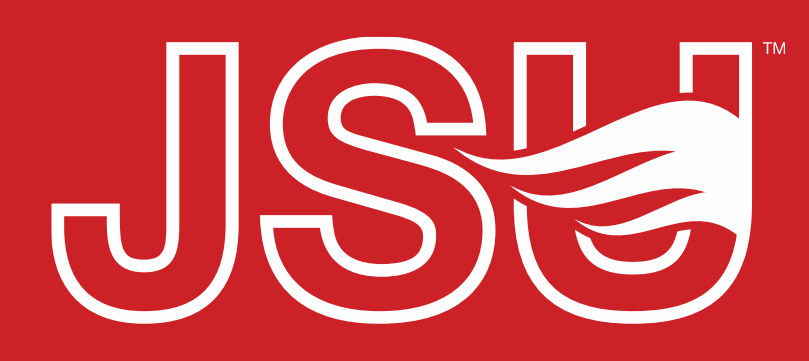

**JACKSONVILLE STATE UNIVERSITY** 

2<sup>nd</sup> Floor Houston Cole Library P: 256-782-8380 E: disabilityresources@jsu.edu O: www.jsu.edu/disabilityresources

*<u> \*FRIENDLIEST CAMPUS # SOI</u>* 

## What is AIM?

- Accessible Learning Management (AIM) is the database solution adopted by Disability Resources in 2023.
- Manages academic, housing, and meal accommodations for students with disabilities.
- Students utilize AIM to request accommodations, send accommodation letters (IPPs) for courses, and access other areas of support.
- It allows identified housing staff to view student accommodation plans and review these requests in a centralized location rather than by email or paper forms alone.

# This guide covers...

- Viewing and navigating the list of housing accommodations.
- Viewing accommodation details on individual students.
- Housing staff adding notes.
- Export housing accommodation lists.

*Note: What you see in this portal may differ slightly from what is shown due to what access level you have been granted.*

#### **Accessing Your Housing Portal**

JSU > Student Success > Disability Resources

#### **Disability Resources**

**Student Success Disability Resources** 

Interpreter/Captionist

Future Students & Family

Military Connected Students

Student Groups through **Disability Resources** Meet Your Team

Request a Presentation

Report a Barrier

**Current Students** 

Request an

Faculty-Staff

#### The Office of Disability Resources

The Office of Disability Resources is committed to providing services that facilitate the academic and personal goals of the students we serve. Students with documented disabilities are entitled to reasonable and appropriate academic accommodation in accordance with federal laws including Section 504 of the 1973 Rehabilitation Act and the 1990 Americans with Disabilities Act. We are committed to equal opportunity for persons with disabilities without regard to disability.

#### **Our Mission**

The mission of Disability Resources (DR) is to ensure equal learning and opportunities for students, faculty, staff, and guests with disabilities by increasing the capacity of Jacksonville State University to eliminate physical, programmatic, policy, informational, and attitudinal barriers. We work to ensure access under federal and state statutes to university courses, programs, facilities, services, and activities by providing or arranging reasonable accommodations, academic adjustments, auxiliary aids and services, training, consultation, and technical assistance.

> **REQUEST HOUSING/MEAL ACCOMMODATIONS**

REQUEST ACADEMIC ACCOMMODATIONS

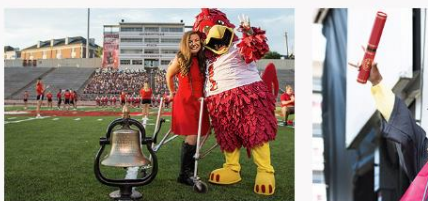

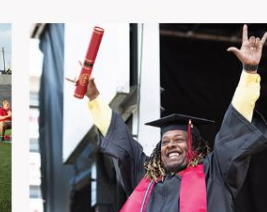

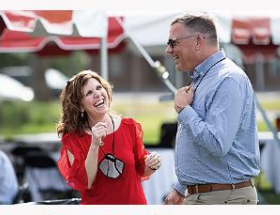

**Current Students** 

**Faculty and Staff** 

**Website:** Visit the Disability Resources website at [www.jsu.edu/disabilityresources](http://www.jsu.edu/disabilityresoruces)

**Student AIM Portal Button:** Locate the two AIM **AIM Portal Button:** Locate the two AIM Portal buttons under the left navigation menu. Click the red button with white text that states, "Student AIM Portal".

**STUDENT AIM PORTAL FACULTY AIM PORTAL** 

**Office of Disability** Resources

**Future Students and Family** 

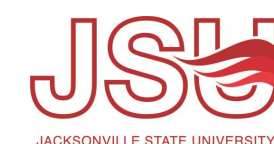

#### **Logging Into Your Portal**

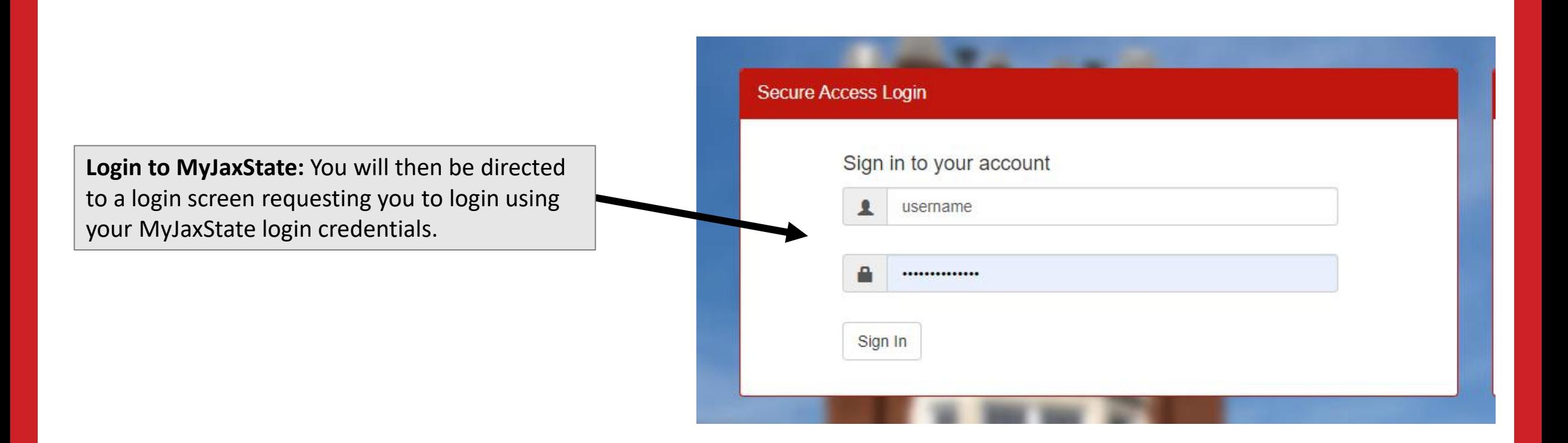

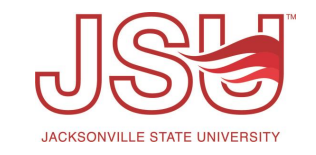

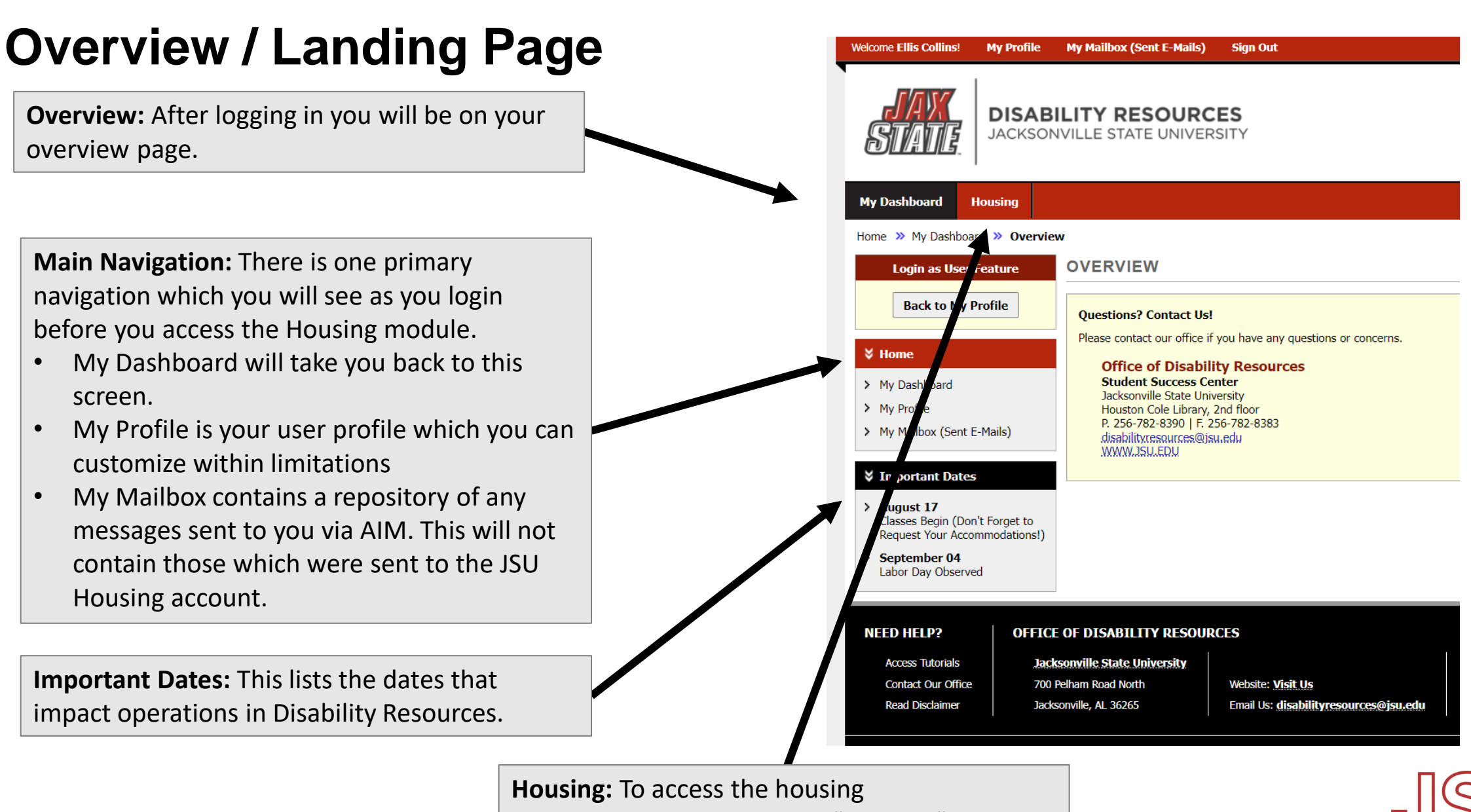

accommodations area, click "Housing" in the top red navigational bar.

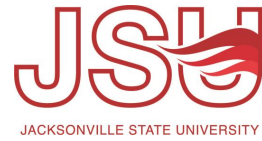

### **View Student Listing**

**Student Listing:** This page provides you access to the list of students who have requested housing and meal accommodations. You can return to this list by clicking "Housing" at any time.

My Mailbox (Sent E-Mails) Sign Out **DISABILITY RESOURCES** JACKSONVILLE STATE UNIVERSITY Home >> Housing Accommodation >> List Housing Accommodations (Preview Stage) **LIST HOUSING ACCOMMODATIONS (PREVIEW STAGE)** List By Term List All Login as User Feature **Back to My Profile** Click to Expand Advanced Search Panel Sort Result: Last Updated  $\overline{\smash{\triangleright}}$  sort utomated Session Extender  $\blacktriangleright$ **HANDY TOOLS** Status: ON  $($   $\geq$ **Sign Out** EXPORT SEARCH RESULT TO CSV (COMMA-SEPARATED VALUES) FILE Important Note: After making selection on Advance Search Panel, please remember to click Search button above before clicking on Export to CSV File. **V** Main Functions **Export to CSV File** > List Housing Accommodations Term: Summer 2023 **Previous Term Next Term** Show Limit:  $\boxed{100 \text{ v}}$  per Page Update Number of Records Found: 16 Showing Records: 1 - 16 Approval<br>Date **Full Name School ID Last Term Recommended by Request Date Additional Notes View Fall 2025 Ashley Dorsett** 08/10/2021 08/10/2021 S: Approved View **Ashley Dorsett** 04/29/2023 08/01/2022 **Fall 2026** S: Approved **View** Spring 2025 **Ashley Dorsett** 04/16/2021 04/16/2021 S: Approved Spring 2027 **Ashley Dorsett** 02/02/2023 02/08/2023 S: Approved 08/12/2022 Fall 2026 / Achley Dorce  $00/12/202$ 

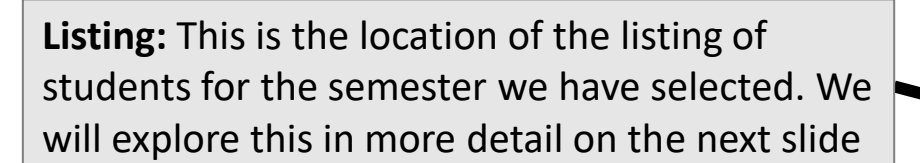

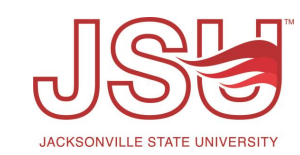

### **Student Listing Details**

**Selected Semester:** It should default as current semester. If you need to navigat future or past semesters you can click " term" or "previous term" respectively.

**Listing Details:** In the far left column the student's full name listed as first name name. This information along with the s have been redacted for this guide. Next is the student ID which is self expla The third column is the "Last Term" This the housing accommodation is set to ex-Some may be approved for long term accommodations which will be available time they are at JSU while others may only have accommodations for a semester or two depending on their individual conditions and circumstances. If the semester we are currently in is the last semester you will see it highlighted in **BOLD RED** font as we see with the 2nd and third one from the bottom.

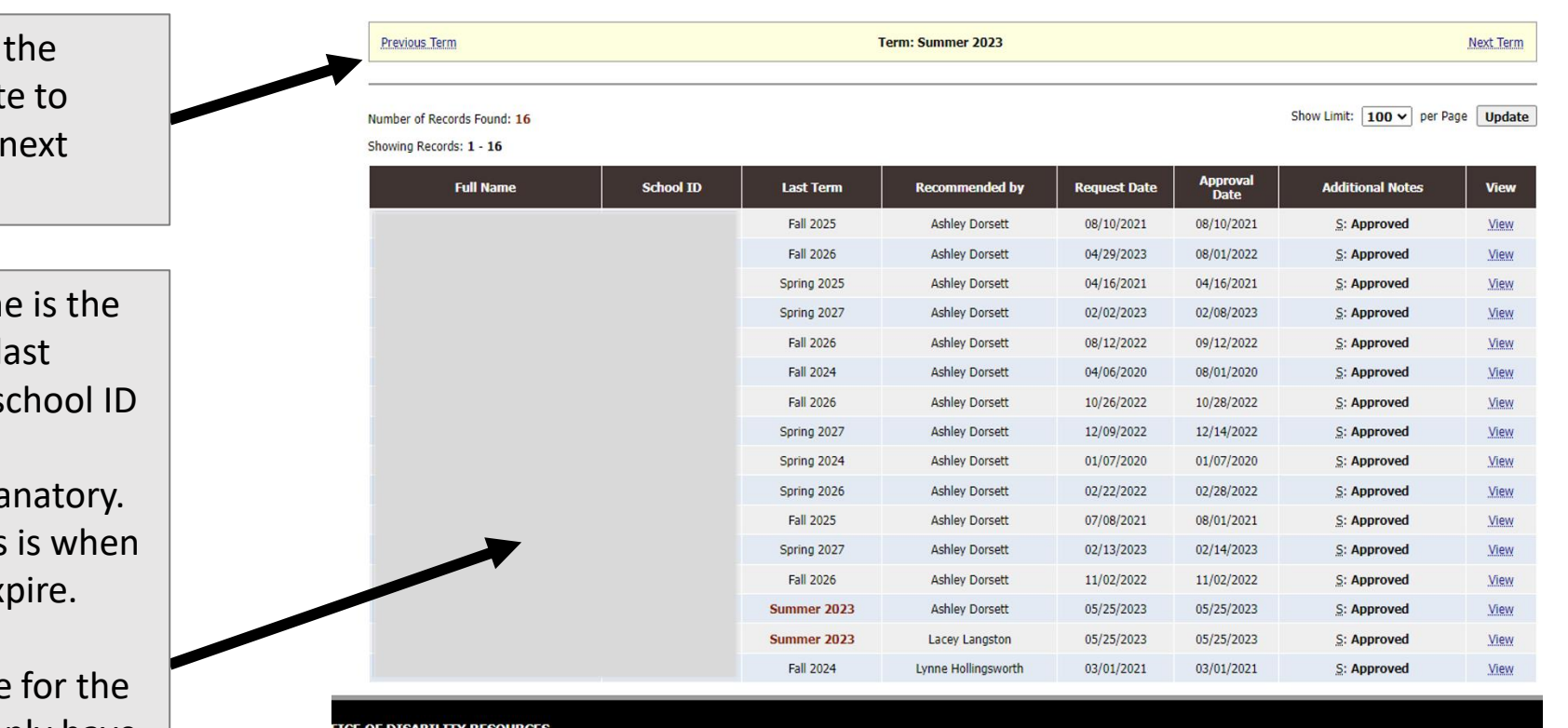

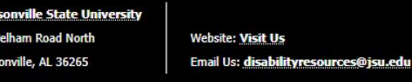

Phone: (256) 782 - 8380 Fax: (256) 782 - 8383

ent LLC Copyright © 2010-2023 by Haris Gunadi. All rights reserve

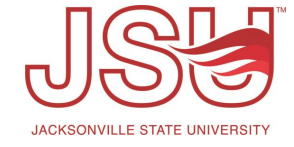

### **Housing Accommodations**

**Additional Actions:** Under the student name and last updated date, there are three links. Overview which we will explore next, notes which is a place to document encounters, and Transferred Applications which provides an application history.

**Accommodation 'Letter':** Under 'Housing Accommodation Detail' we locate the contents of a traditional housing accommodation letter. This will provide you with the status of the request, the time period the accommodation is valid once approved, the date the status/recommendation was made, and the list of accommodations.

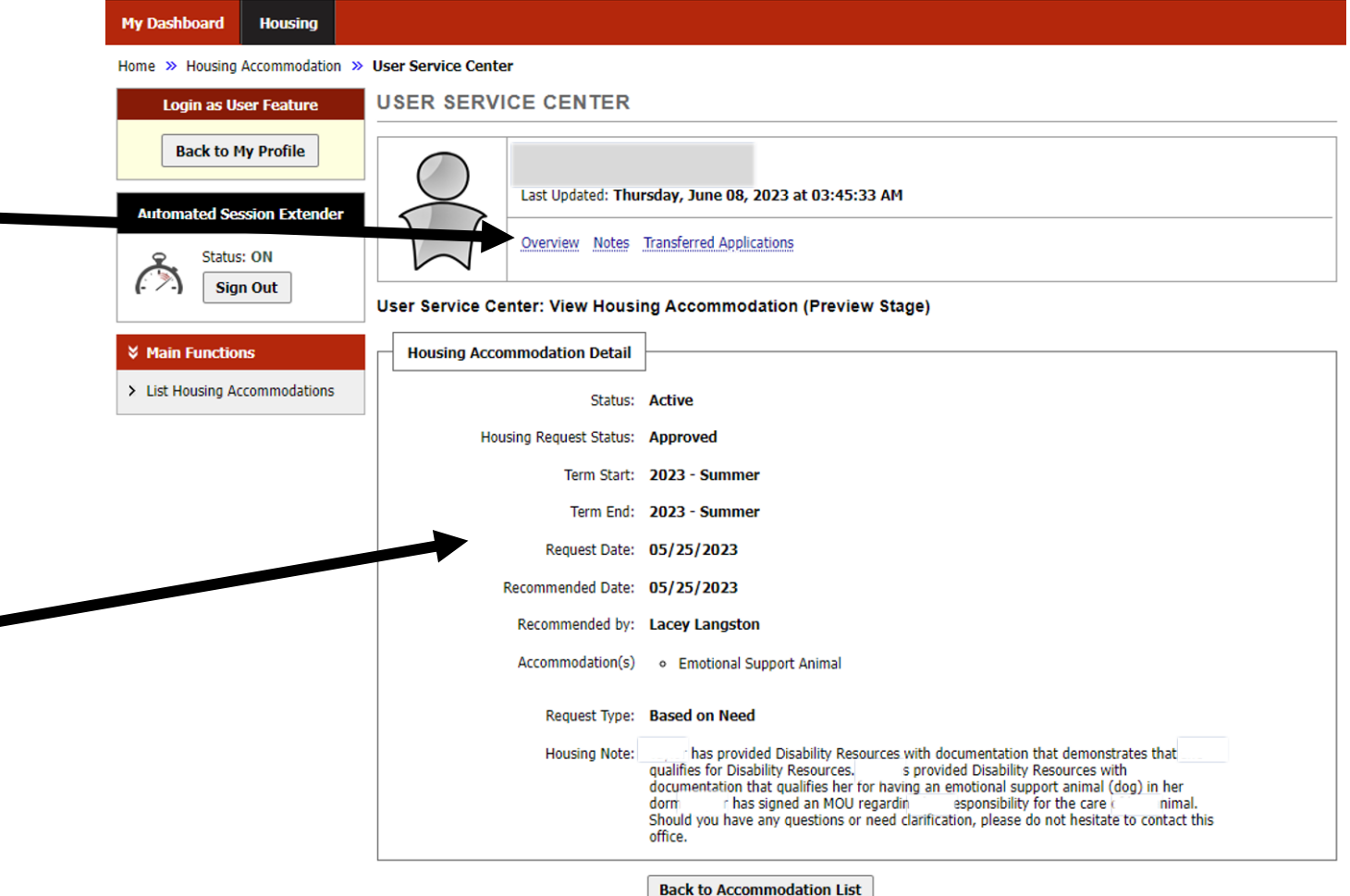

**NEED HELP?** 

OFFICE OF DISABILITY RESOURCES

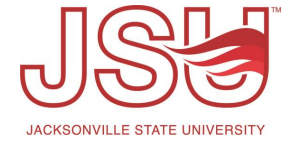

### **Student Profile Overview**

information.

**& Main Functions Profile Status** > List Housing Accommodations Profile Status: Active Profile Last Updated: 2022 - Fall **Student Overview:** This section provides us with **Personal Information First Name:** the student's status, when their profile was last **Last Name:** updated, personal information, and contact Middle Name: **Optional: Preferred Name:** School ID: Gender: Female **Contact Information** Primary Phone Number: Secondary Phone Number: **Housing Accommodation History:** At the **Email Address:** bottom of the overview page, you will find the **Additional Information** full accommodation history for a student in the Confidential: No AIM system and if those accommodations are Active or Inactive. Number of Records Found: 1 Show Limit:  $100 \vee$  per Page Update Showing Records: 1 - 1 Term Range: Summer 2023 - Summer 2023 Status: Active Action: View Entry o Emotional Support Animal **Additional Information** Housing Request Status: Approved Accommodation was set on Thursday, May 25, 2023 at 03:06:24 PM by Langston Entry was last updated on Wednesday, June 07, 2023 at 09:48:55 AM by Creech

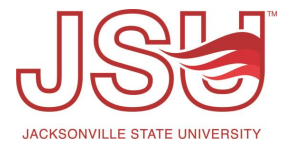

### **Capturing Notes / Documentation**

**Notes:** If you need to document in the DR record something regarding the student/accommodations, you can do this by clicking "Add Case Note". If it is an urgent matter, please call us directly as the system will not notify us a new note has been entered. If you want to see a listing of notes entered by housing be sure to select "UH-Housing Note (Viewable by Housing Staff)" as a case note type. If you do not select this type, the note will still be recorded, but will not be available to housing staff to view.

**Note Listing:** Any notes recorded with an "UH" note type will be listed here once saved.

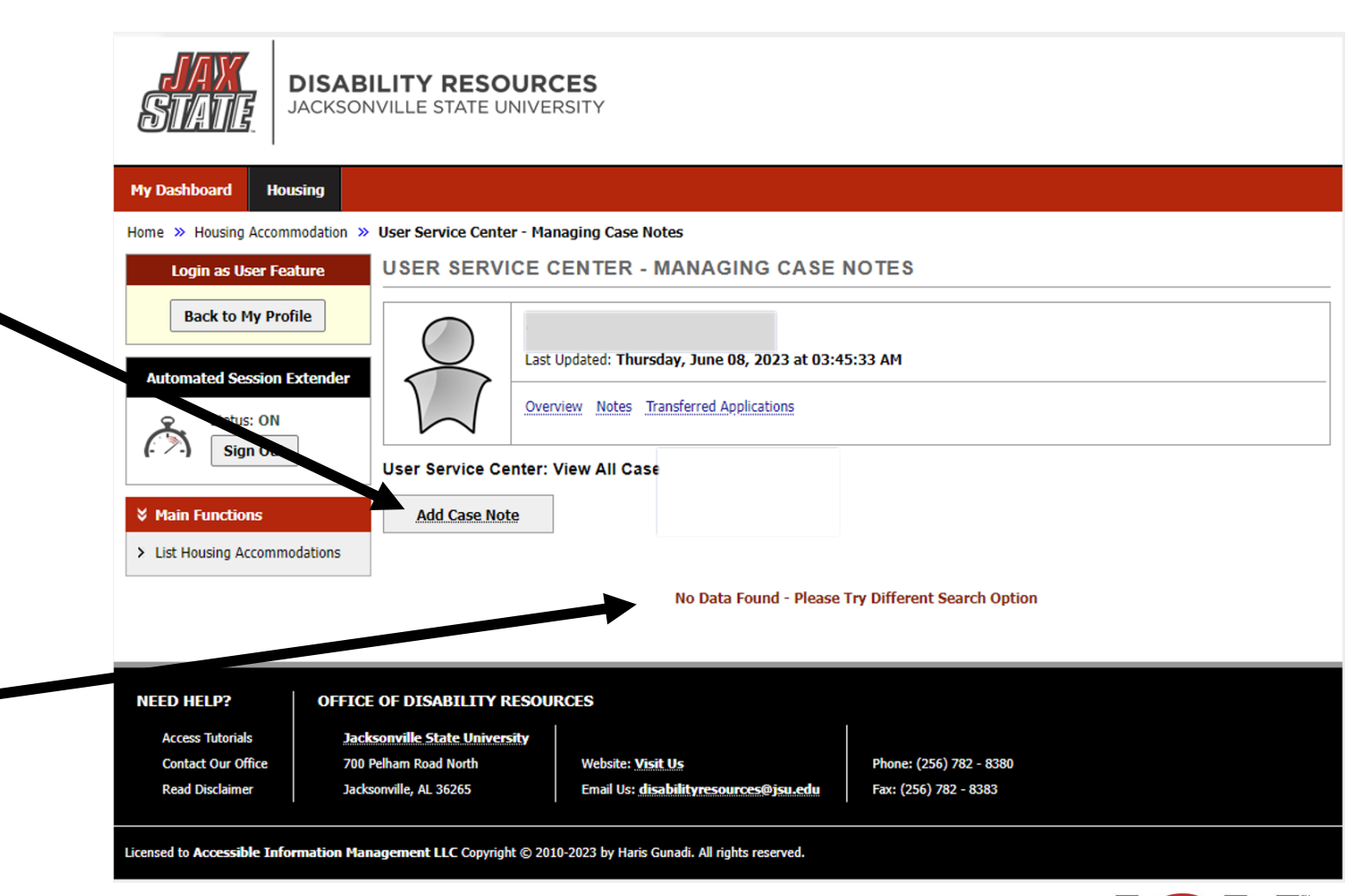

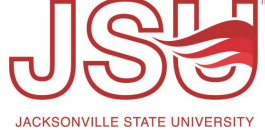

#### **Transferred Applications**

**Applications:** This screen lists multiple or duplicate applications submitted by a user for housing accommodations. This could include those that graduated from JSU and later came back and sought accommodations during both enrollments, for example. In this example, the student has no other applications in the AIM system.

#### **DISABILITY RESOURCES** JACKSONVILLE STATE UNIVERSITY **My Dashboard Housing** Home >> Housing Accommodation >> User Service Center - Transferred Applications **USER SERVICE CENTER - TRANSFERRED APPLICATIONS Login as User Feature Back to My Profile** Last Updated: Thursday, June 08, 2023 at 03:45:33 AM **Automated Session Extender** Overview Notes Transferred Applications Status: ON **Sign Out User Service Center: List of Transferred Applications V** Main Functions > List Housing Accommodations System is Unable to Find Transferred Application for This User **NEED HELP? OFFICE OF DISABILITY RESOURCES Access Tutorials Jacksonville State University Contact Our Office** 700 Pelham Road North **Website: Visit Us** Phone: (256) 782 - 8380 **Read Disclaimer** Jacksonville, AL 36265 Email Us: disabilityresources@jsu.edu Fax: (256) 782 - 8383 icensed to Accessible Information Management LLC Copyright © 2010-2023 by Haris Gunadi. All rights reserved.

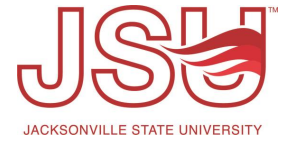

### **Navigating the Accommodation Listing**

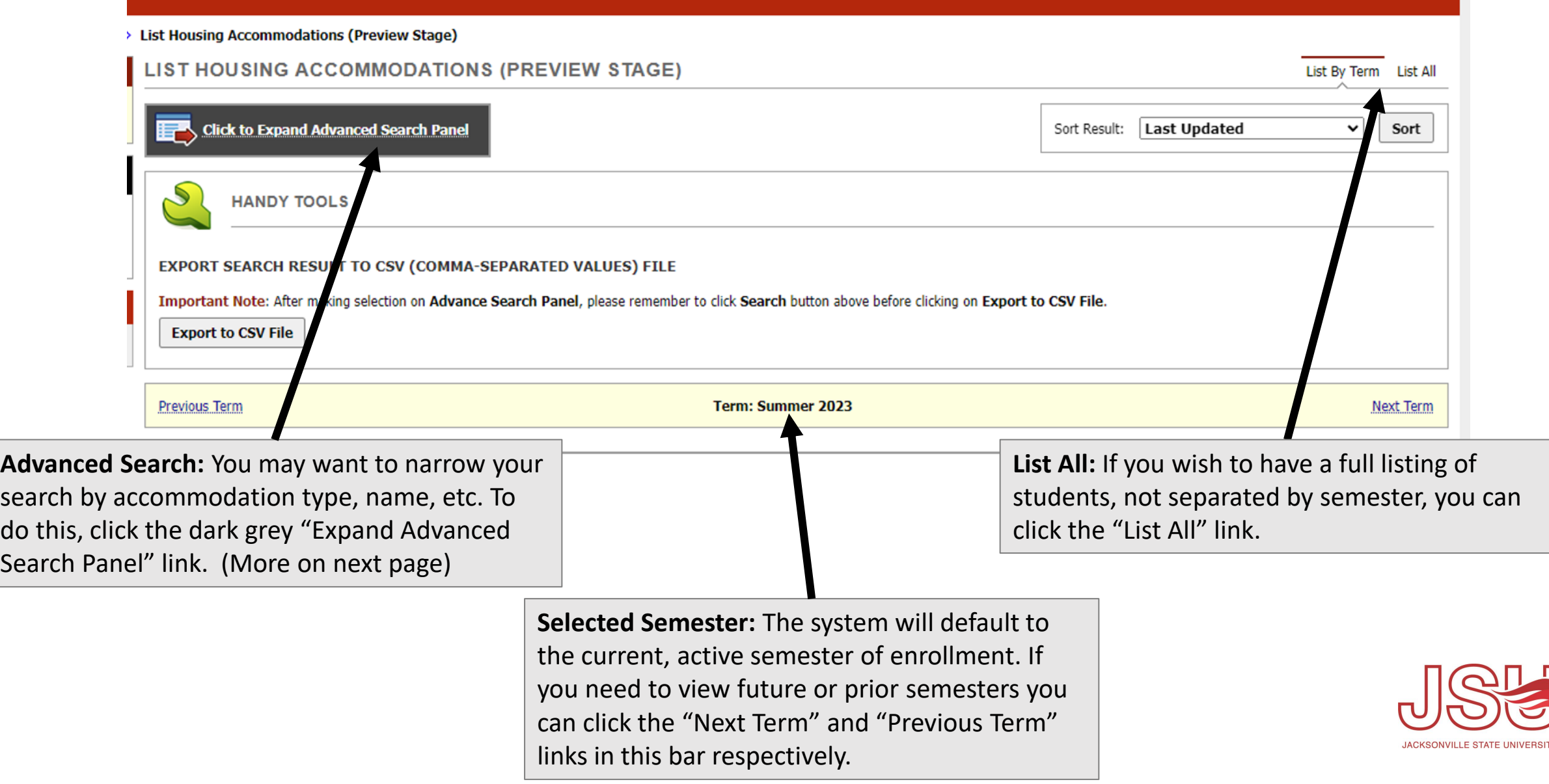

### **Using the Advanced Search Function**

ADA / Wheelchair Accessible Room Additional storage space / locked storage **Accommodations:** Whether you are in a Bathroom: Accessible Bathroom: Modification Semester view or the View All view, you can Bathroom: non-communal/semi-private **Dietary Accomodation** Emergency and Safety Listing Fmotional Support Animal narrow your search by accommodation type. First floor or elevator access Extra or private refrigerator Flashing/Strobe - Fire Alarm / Doorbell **Furniture Modification** Location Specific Kitchen / Kitchen Facility Access Mold/Mildew/Dust - minimal exposure Other - Housing Personal Attendant / Personal Care Attendant in Housing □ Private Bedroom Release from current housing and/or dining contract Remain in housing with reduced course load **Student Information:** You can also narrow your Residency Exemption Request Roommate Specific search to a specific student by entering all or Severe food allergy - Inform roommates/suite mates Single/Private Bedroom and Private Bathroom Uses medical device / equipment partial information about their name or by entering their JSU ID number. Name Part of First Name: Part of Preferred Name: School ID: Hint: Enter 9 alpha numeric characters **Customized Search:** Only Active Accommodations **Additional Options:** If you need to narrow your **Last Updated** searches further you can look for active/inactive **Search All** Note: If you need to add additional name, please go to the specified employee profile accommodations, sort by specific methods, or and check on Advisor as Employee Type search by who made the accommodation Housing Request Status: Search All **Search and Save Query Search Start Over** recommendation.

Accommodation(s)

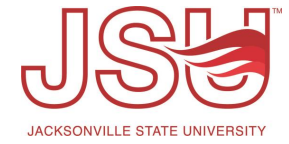

### **Exporting the Current View**

**Export:** There may be times that you need the listing in CSV format run data or import into your housing software. You will only be able to export your current search view (listed below). When ready to export, click "Export to CSV file".

#### LIST HOUSING ACCOMMODATIONS (PREVIEW STAGE)

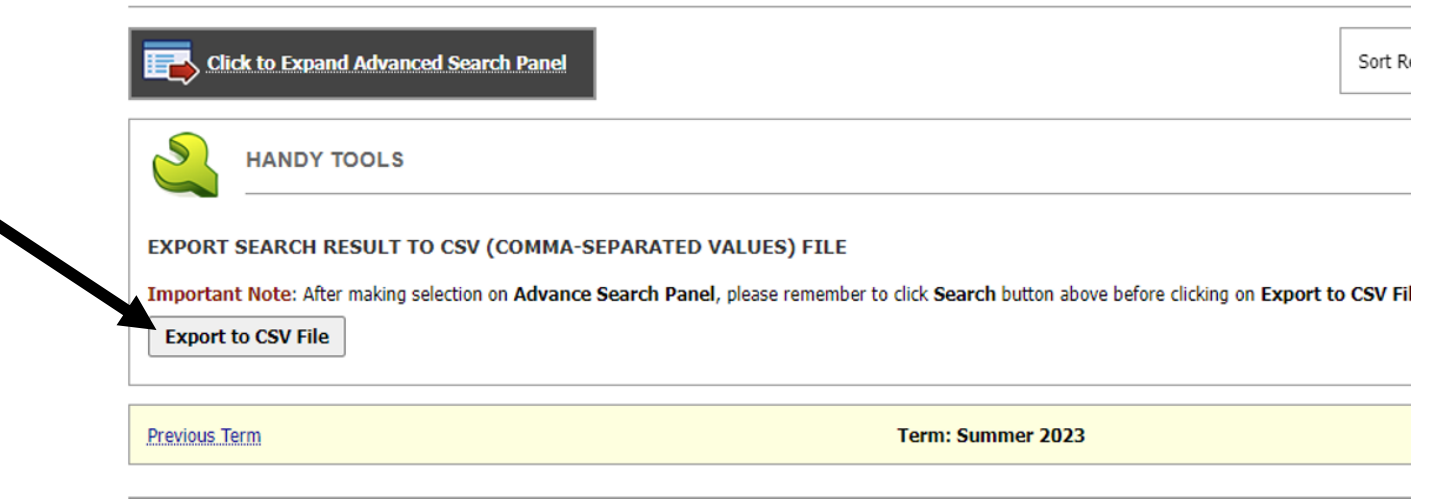

#### Number of Records Found: 16

#### Showing Records: 1 - 16

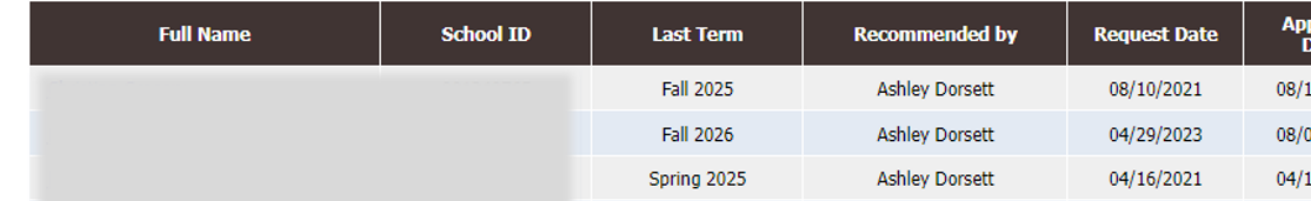

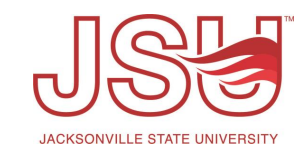

## Need assistance?

Any of your Disability Resource team members are happy to help get you going.

#### **Office of Disability Resources**

- Visit us on the 2<sup>nd</sup> Floor Houston Cole Library
- Call us by phone at 256-782-8380
- Email us at [disabilityresources@jsu.edu](mailto:disabilityresources@jsu.edu)
- Visit us online via [www.jsu.edu/disabilityresources](http://www.jsu.edu/disabilityresources)

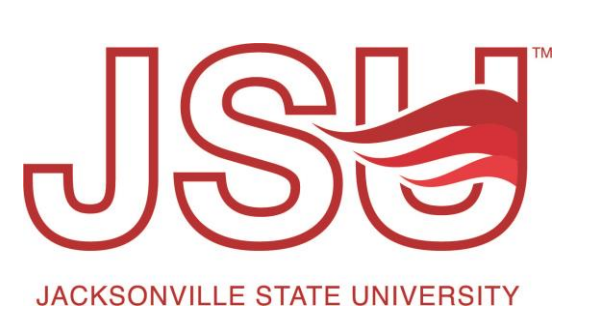

*We are also available for your unit meetings or provide one-on-one assistance.*

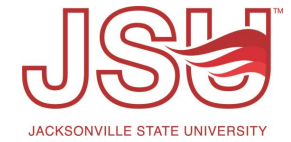